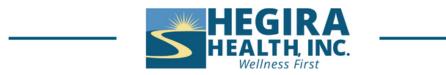

## **Frequent Questions about Zoom**

- 1. A good practice when joining a Zoom meeting is to click on the link to Test Speaker and Microphone.
- 2. How do I connect to the meeting?
  - a. Make sure you have the zoom app installed on your device. Once you do that click on the link that was sent either in the client portal or via text.
- 3. Do I need to have my camera turned on.
  - a. Yes, to have a Telehealth session you must have your camera turned on.
- 4. How do I turn on my video (camera)?
  - a. When joining the meeting click on Join with
    Video. This will be for both Desktop and
    Mobile devices.
- 5. My camera is not working, what do I do.
  - a. On a Desktop and Mobile in the bottom-left corner of the meeting you will find the controls toolbar. From here click on Start Video.
  - b. If your camera is not working in time for the Telehealth session you will need to contact

the clinic and make an in-person appointment.

- 6. Do I need Audio for my appointment.
  - a. Yes, to have a Telehealth session you must have working speakers.
- 7. How do I connect my Audio?
  - a. When joining the meeting on a desktop click on Join with Computer Audio.
  - b. For Mobile you will be prompted to connect to Audio. Make sure you have your Wifi or Cellular data turned on.
  - c. In the bottom left corner of the meeting controls toolbar, you can control your microphone. This includes the Mute/Unmute option. This is the same for both desktop and mobile devices.
  - d. You can adjust your audio by clicking on the up arrow next to the mute. From here Select a microphone and speaker. You can then test both to see if they are working.
- 8. My speakers are not working, what do I do.
  - a. Make sure you follow the instructions above for turning on your audio.

- b. If your speakers are not working in time for the Telehealth session you will need to contact the clinic and make an in-person appointment.
- 9. My home internet is not working.
  - a. Check with your internet provider to make sure there is no issue on their end.
  - b. If your home internet is not working in time for your appointment, you will need to contact the clinic and make an in-person appointment.
- 10. What happens if the host loses connection?
  - a. You will be put into a waiting room until the host reconnects.